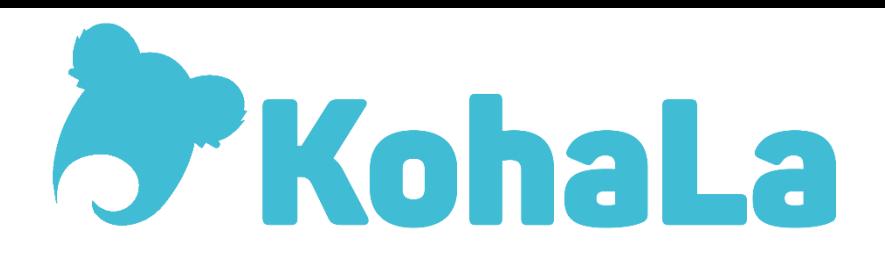

# Pseudonymisation des usagers et des transactions

Développement financé par KohaLa pour la mise en compatibilité avec la RGPD

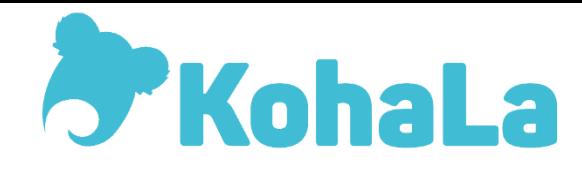

### Chronologique 1. le choix

- 01/2019 : appel à idée
- 02/2019 : demande de précisions
- 03/2019 : analyse auprès des prestataires
- 04/2019 : lancement du vote
- 06/2019 : demande de devis
- 07/2019 : consultation des adhérents
- 09/2019 : choix du prestataire

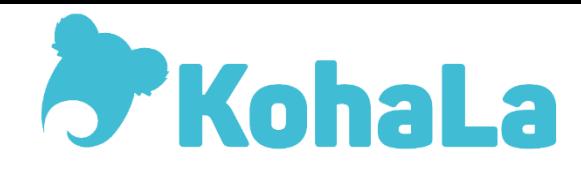

Chronologique 2. le développement

- 11/2019 : consultation de la communauté
- 12/2019 : développements et tickets bugzilla
- 01-03/2020: tests
- 04/2020 : validation : patchs signés
- 06/2020 : code des patchs validés
- 07/2020 : intégration communautaire
- 11/2020 : dans la version 20-11

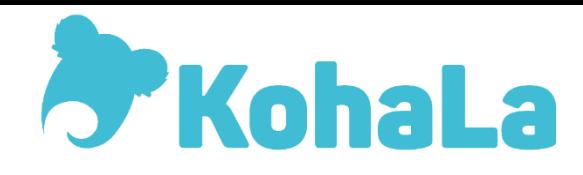

### Pourquoi ?

- Le processus d'anonymisation existant ne permettait pas de faire toutes les statistiques (notamment dans les BU)
- Créer des tables pseudonymisées conformes aux attentes du RGPD
- Conserver les données des usagers au moment de la transaction
- Mieux cibler les usagers actifs

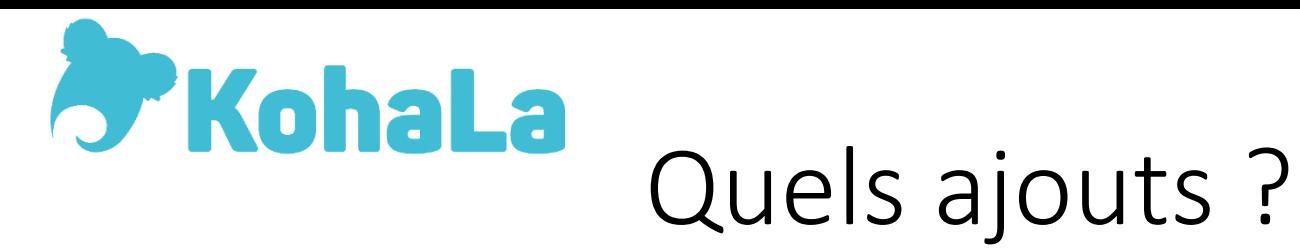

- Création d'un mécanisme de pseudonymisation
- Ajout de deux tables :
	- Pour les transactions et les données lecteur
	- $\triangleright$  pseudonymized\_transactions
	- Pour les attributs des données lecteur
	- $\triangleright$  pseudonymized borrower attributes
- Ajout de 3 préférences systèmes

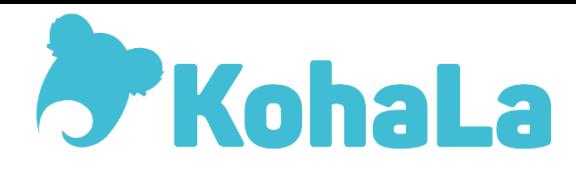

## Configuration

Sur le serveur :

- Générer une clé de pseudonymisation :
- $\triangleright$  htpasswd -bnBC 10 "" password | tr -d ':\n' | sed 's/\$2y/\$2a/'
- Ajouter cette clé dans koha-conf.xml
- $\triangleright$  Dans la section config, ajouter cette clé entre les balises key.

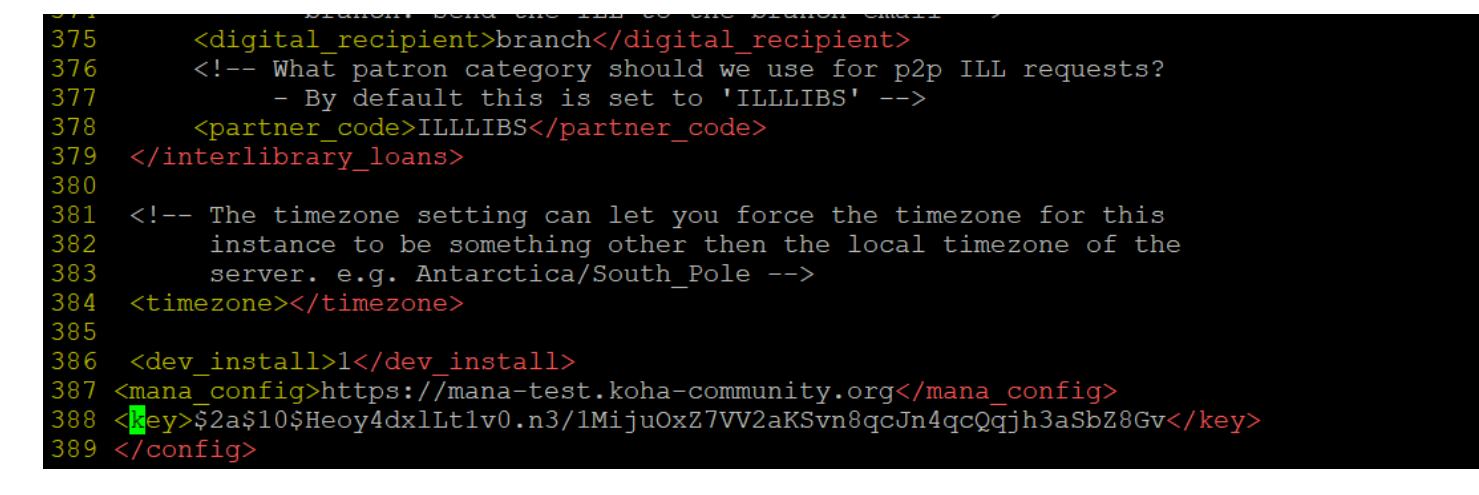

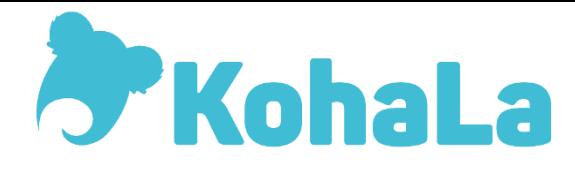

### Configuration

Les préférences système :

- Pseudonymization : activer/désactiver
- PseudonymizationPatronFields

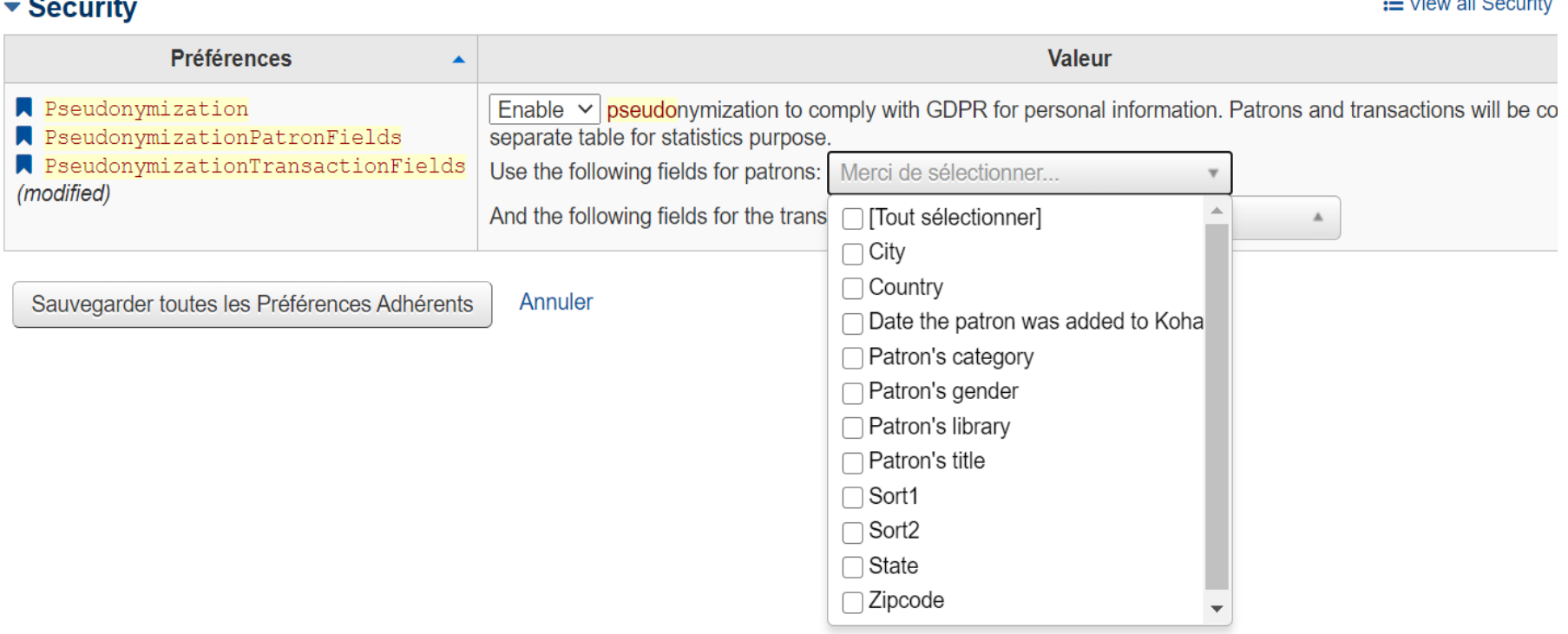

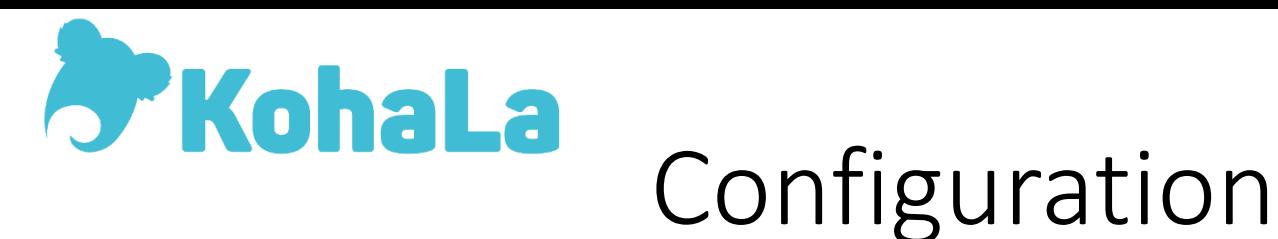

### Les préférences système:

• PseudonymizationTransactionFields

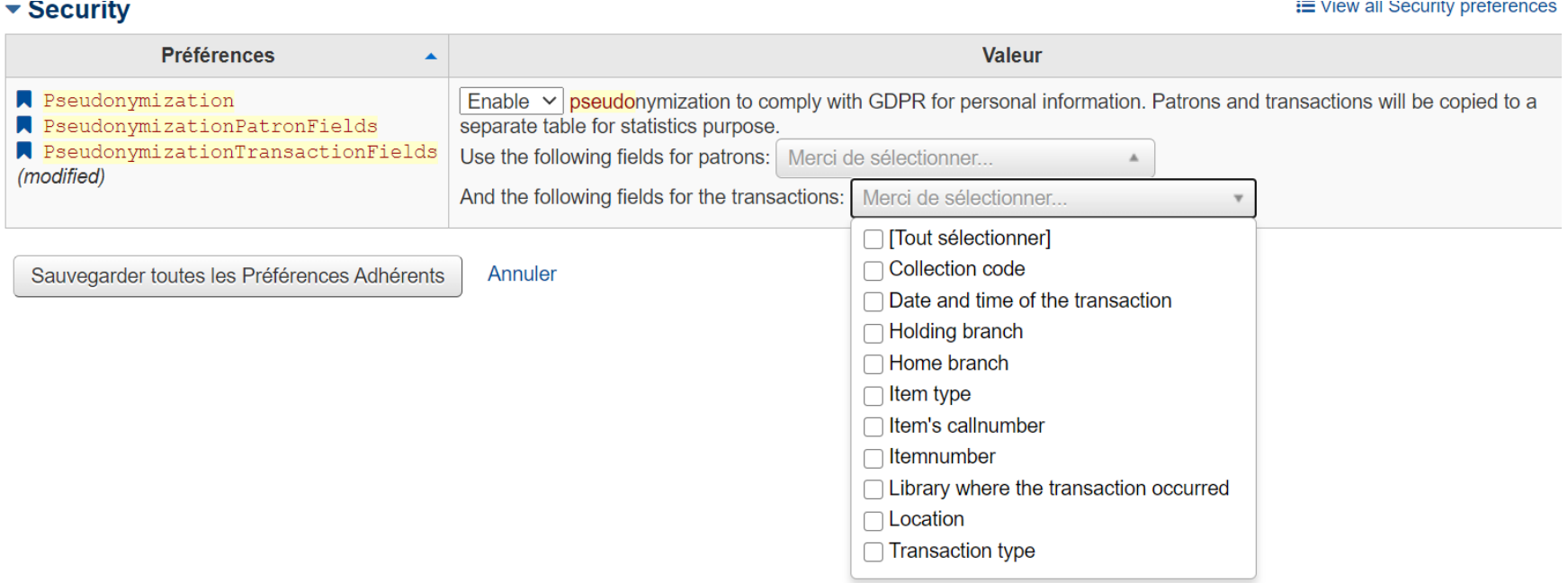

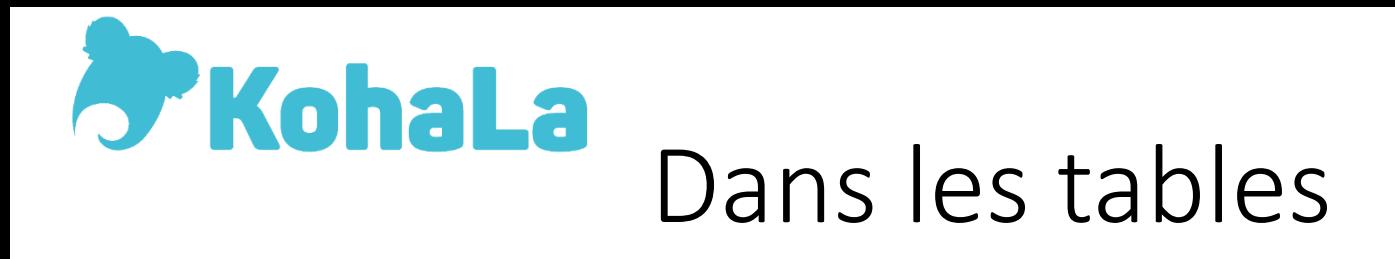

- Toutes les données de transactions sont dans la table pseudonymized transactions
- A chaque transaction (prêt, retour, renouvellement) **peuvent** être enregistrés selon les **informations cochées** dans les préférences système :

id / hashed borrowernumber / has cardnumber / title / city / state /zipcode / country  $7$  branchcode  $/$ categorycode / dateenrolled / sex / sort1 / sort2 / datetime / transaction branchcode / transaction type / itemnumber / itemtype / holdingbranch / homebranch / location / itemcallnumber / ccode

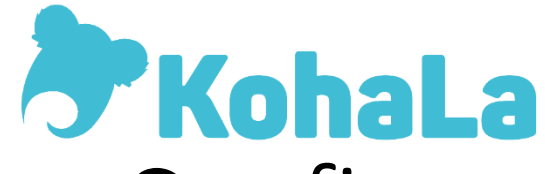

### Configuration des attributs usagers

- On peut également sauvegarder des attributs adhérents correspondant à chaque transaction
- Dans Administration -> Attributs adhérents

Ajouter un attribut adhérent

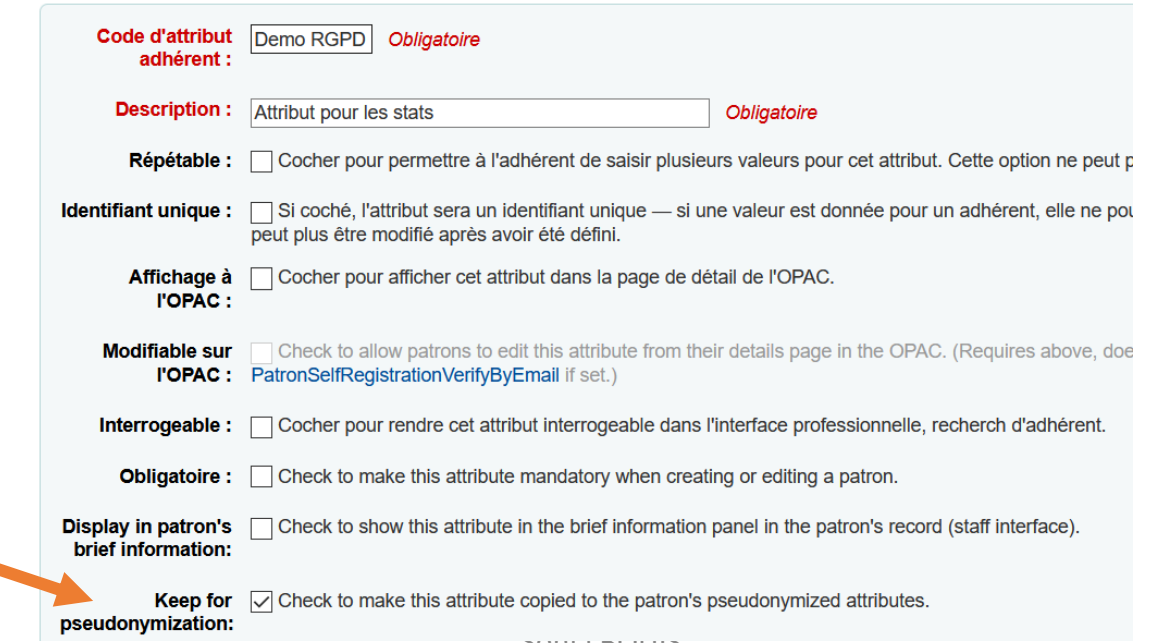

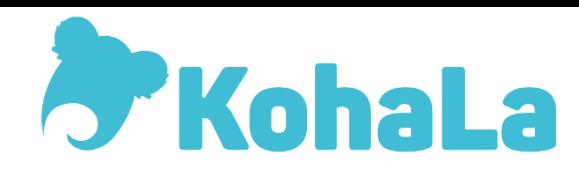

### Dans les tables

- A chaque transaction, les attributs **qui ont été sélectionnés** sont sauvegardés dans la table pseudonymized borrower attributes
- On y retrouve :
- $id /$  transaction  $id / code / attribute$
- On peut faire des jointures avec la table pseudonymized\_transactions
- $\triangleright$  pseudonymized transactions.id=pseudonymize d borrower attributes. transaction id

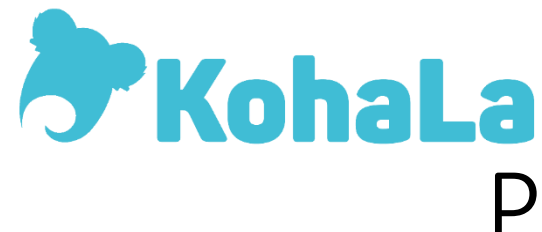

### Purge des données

- Ajout dans le script cleanup database.pl la possibilité de supprimer des données des bases pseudonymisées.
- A lancer en ligne de commande avec un argument d'ancienneté (plus de x jours) ou une période (entre date1 et date2)

# Démo….

Sonia BOUIS – Université Lyon 3 - Alingsås - Swedish Koha User Group Conference - 22 mars 2018